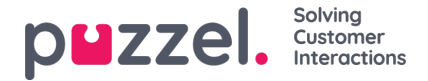

# **The Inheritance system and property types**

### **The property inheritance system**

Configurations in the Product areas are inherited from the Puzzel system to your Company, from your Company to your user groups, and from a user group to the users. You can change the value (ON/OFF or a specific value) for a **property** by unticking the *Inherit* box and set your own value for your company, for a specific user group and/or for or a specific user.

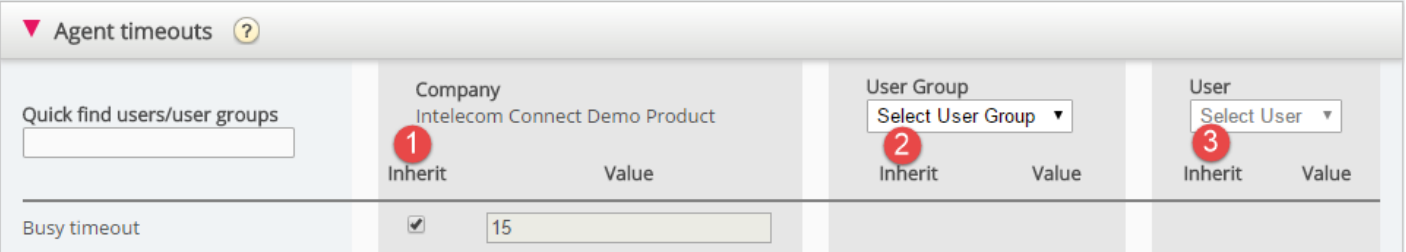

- 1. **Inherit on Company level** If your solution uses a system default value for a property (e.g. Busy timeout), the inherit box will be ticked on Company level. If you use a specific value, the Inherit-box will not be ticked (and this specific value is inherited to all your user groups)
- 2. **Inherit on User Group level** By default, all user groups inherit the values from the Company level (whether the company values are inherited from system or set specific for your company). If you would like a specific user group to have different values than the rest of the company, you can untick the Inherit box for the user group and configure different values
- 3. **Inherit on User level** By default, all users will inherit the configurations from the user group they belong to. If a user should have different values than the user group, choose the user, untick the inherit box and set the desired values you want for that user

#### **Note**

Please note that if you for a single user uncheck*Inherit* and set a specific value for a property (e.g. set*Wrap-up timeout phone* to 60 sec), and you later**move** this user to another**user group**, this user's specific value for this property is kept. In general, we do not recommend adjusting property values on single user level unless its really needed.

#### Example:

System default for Busy timeout is 15 seconds, and the company has inherited the value:

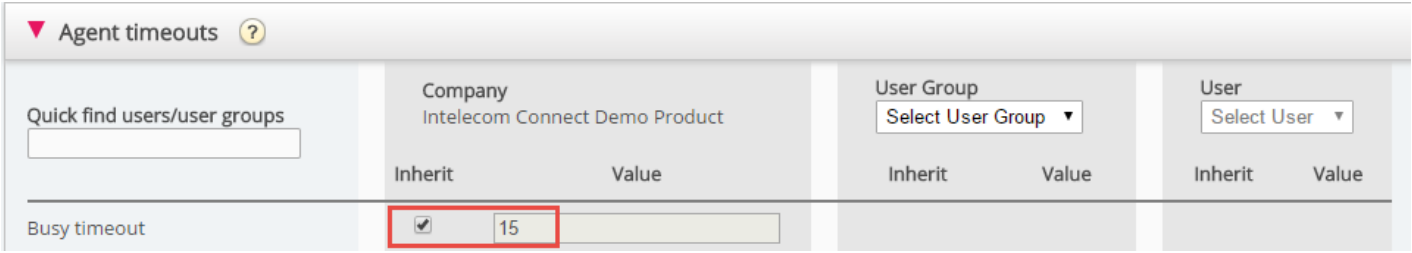

If your company wants another value for Busy timeout, untick*Inherit* and enter your own value, e.g. 30, and save.

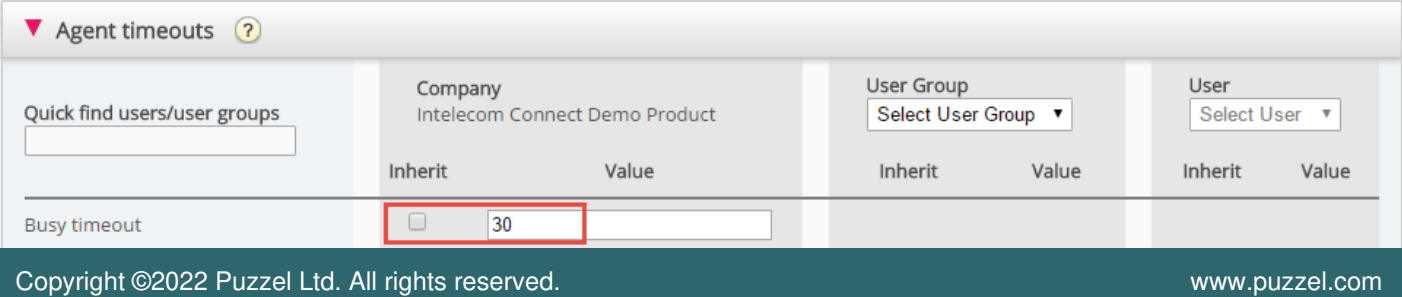

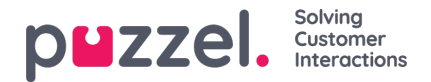

Now 30 is your Company value that is inherited to all you user groups.

If you want one specific user group (e.g. Agents) to have another value than 30, first select the user group:

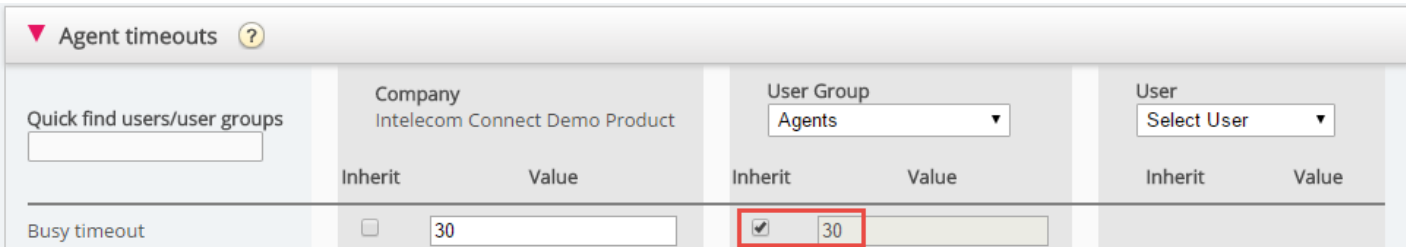

Then untick *Inherit* for the user group and enter a new value (e.g. 20):

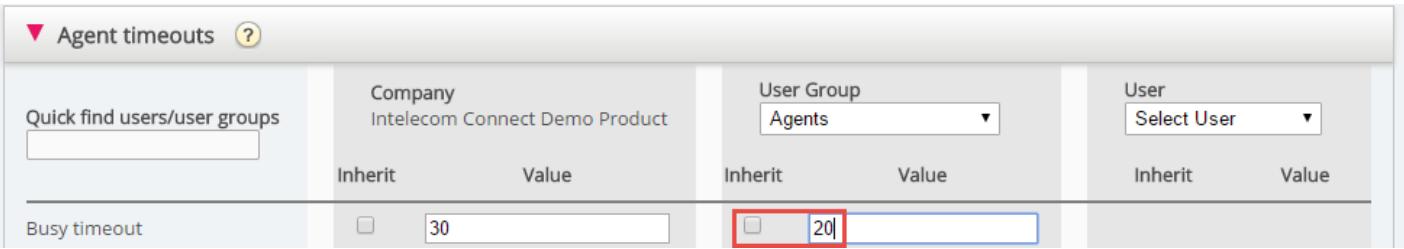

Remember to save. Now 20 is the specific value for the user group Agents.

If you want one user to a have a different value then the user group, select the user group (e.g. Agents) and then the user:

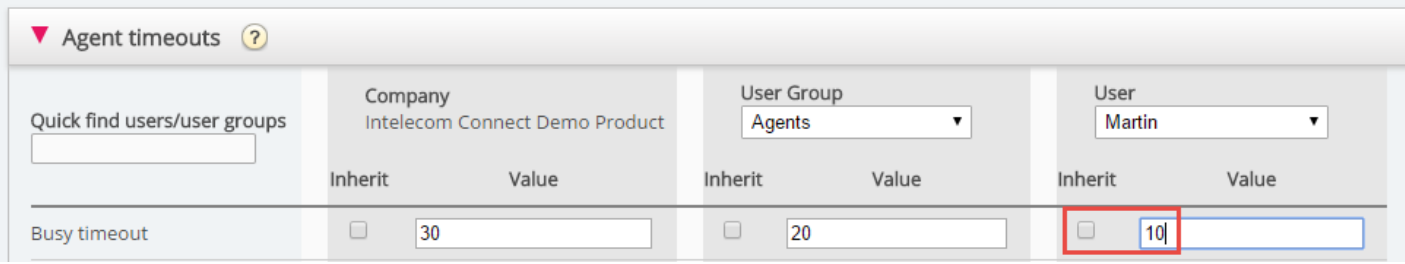

Then untick *Inherit* for the selected user, enter a new value and click*Save changes*.

## **Property types**

The most important property types are:

- 1. ON/OFF properties that are visible for you if ON and also when OFF for the company level, e.g.*Automatic logoff at midnight, Forced Enquiry registration* and most of the Admin Portal menu properties*Enable menu xxxxx*. For a property with this type, you can turn it ON for the company level and set it OFF for selected groups, or turn it OFF for the company level and set it ON for selected groups, and also adjust value on single users.
- 2. ON/OFF properties that are visible for you on the company level only if turned ON by Puzzel, e.g.*Enable menu Services - Lists.* For a property with this type (when ON for your company) you can uncheck*Inherit* and set it to OFF for selected user groups (and users if needed).
	- If OFF for a user group, it cannot be turned ON for a user in this group.
	- If it's inherited ON for a user group, you can uncheck *Inherit* and select OFF for a user in this group.
- 3. Text/number properties, e.g. *Possible to extend wrap-up with seconds*and *Block phone if number of written requests is greater than*. For a property of this type, you can set the desired value on customer level, on user group level and user level if you want.

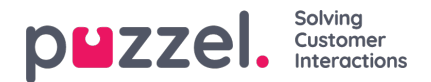

### **How to...**

#### **See all property values for a specific user group or user**

In the **Quick find users/user groups**input field, start typing the name of a user or a user group, and select the relevant one.

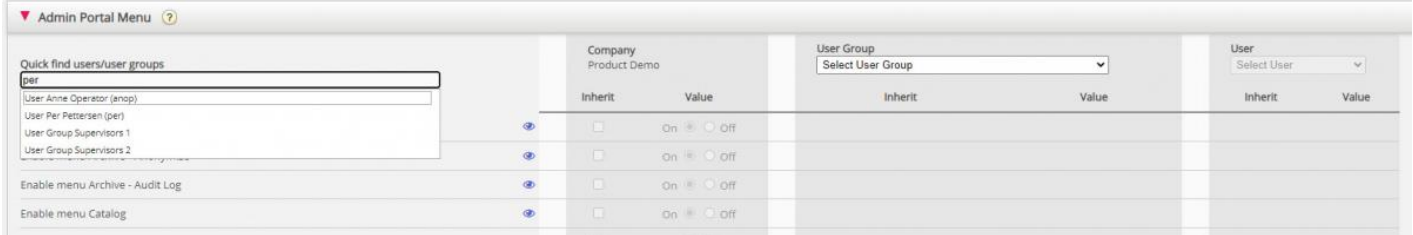

The selected user group or user is now selected in column User group and User so that you can see the property values for the selected user group/user **in this accordion**.

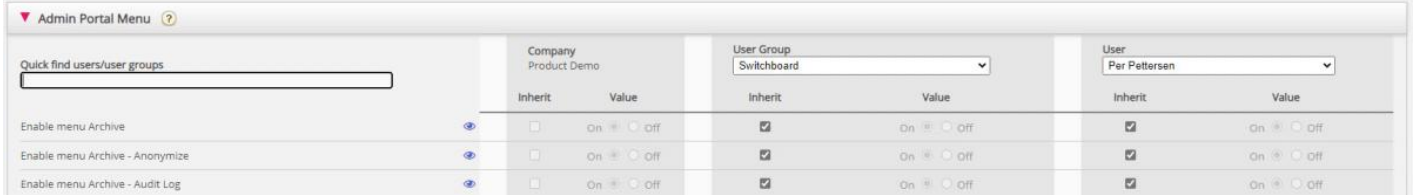

Or you can select the correct User group in the list box and then also select a user.

#### **See all values used for a selected property**

If you want to see all configured values on user group and user level for a property, just click on the eye icon:

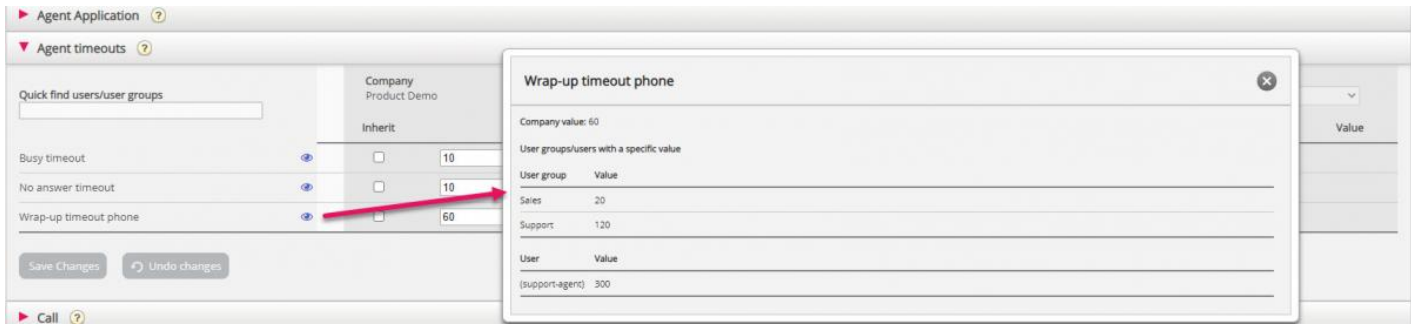